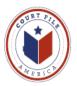

# Filing an Original Petition in TexFile

| Example Original Petition:        |             |                       |
|-----------------------------------|-------------|-----------------------|
| CAUSE No                          | )           |                       |
| MARAI GUERRA AND ISIDRO<br>GUERRA | *<br>*      | IN THE DISTRICT COURT |
| V                                 | *<br>*<br>* | JUDICIAL DISTRICT     |
| WILLIAN ALLWAYS, M.D.             | *<br>*      | HIDALGO COUNTY, TEXAS |

#### PLANTIFF'S ORIGIANL PETITION

From your work station:

- 1. **Select** the jurisdiction from the drop down window.
- 2. Select New Case

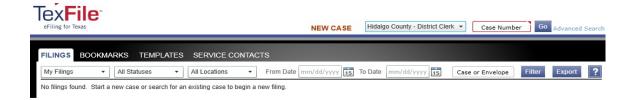

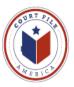

The TexFile original petition efiling consists of four screens.

#### **1.** Case Information Screen

**1. A. Selection Location:** select jurisdiction from the drop down window.

1. B. Select Category: Civil, Family (categories set by the jurisdiction).

**1. C. Select Case Type:** This is usually the basis of the suit, i.e. Injury, Contract Dispute, Divorce (categories set by the jurisdiction).

**1. D. Filing Attorney:** select from the drop down window. This list is populated by your firm.

**1. E. Payment Account:** select from the drop down window. This list is populated by your firm.

| Hidalgo County - District Clerk - Injury or Damage - Medical Malpractice (OCA) |         |
|--------------------------------------------------------------------------------|---------|
| Case Information ② Parties ③ Filings ④ Summary                                 |         |
| Enter the Details for the New Case                                             | ?       |
| Required fields are bold and have an asterisk (*).                             | _       |
| Select Location*                                                               |         |
| Hidalgo County - District Clerk                                                |         |
| Select Category*                                                               |         |
| Civil                                                                          |         |
| Select Case Type*                                                              |         |
| Injury or Damage - Medical Malpractice (OCA) (\$257.00)                        |         |
| Filing Attorney                                                                |         |
| Aizar Karam, Jr.                                                               |         |
| Payment Account*                                                               |         |
| Court File America                                                             |         |
|                                                                                |         |
|                                                                                |         |
|                                                                                |         |
|                                                                                |         |
|                                                                                |         |
|                                                                                |         |
|                                                                                |         |
|                                                                                |         |
| Exit                                                                           | Parties |
|                                                                                |         |
|                                                                                |         |

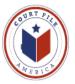

# 2. Parties Screen

The TexFile system requires the plaintiff to enter all the initial plaintiffs and defendants. This allows the jurisdiction's Case Management System to be populated when it accepts the efiling.

The default is the Plaintiff (it is highlighted).

- 1. Select whether person or business.
- 2. Enter business name or first & last of person (address not required)
- 3. Select filing attorney

The text will appear simultaneously as you type it. No need to "enter".

| nter the Details                                                                |   |                    |          |          |  |
|---------------------------------------------------------------------------------|---|--------------------|----------|----------|--|
| Party Type Name                                                                 |   |                    |          | Attorney |  |
| laintiff                                                                        |   |                    |          |          |  |
| efendant                                                                        |   |                    |          |          |  |
|                                                                                 |   |                    |          |          |  |
|                                                                                 |   |                    |          |          |  |
|                                                                                 |   |                    |          |          |  |
| D PARTY                                                                         |   |                    |          |          |  |
|                                                                                 |   |                    |          |          |  |
|                                                                                 |   |                    |          | 1        |  |
| Party Type*                                                                     |   |                    |          | Attorney |  |
|                                                                                 | • | V Person           | Business | Attorney |  |
| Party Type*<br>Plaintiff<br>First Name*                                         | • |                    | Business | <b></b>  |  |
| Plaintiff                                                                       | T | ✓ Person<br>Middle | Business |          |  |
| Plaintiff<br>First Name*                                                        | • |                    | Business | <b></b>  |  |
| Plaintiff<br>First Name*                                                        |   |                    | Business | <b></b>  |  |
| Plaintiff<br>First Name*<br>Country<br>United States of Ameri                   |   |                    | Business | <b></b>  |  |
|                                                                                 |   |                    | Business | <b></b>  |  |
| Plaintiff<br>First Name*<br>Country<br>United States of Ameri<br>Address Line 1 |   |                    | Business | <b></b>  |  |
| Plaintiff<br>First Name*<br>Country<br>United States of Ameri<br>Address Line 1 |   |                    | Business | <b></b>  |  |
| Plaintiff<br>First Name*<br>Country<br>United States of Ameri                   |   |                    | Business | <b></b>  |  |

Next move the cursor to highlight defendant.

- 1. Person or business
- 2. Business name and first & last name
- 3. The address of the defendant is required.
- 4. You do not know the name of the defendant's attorney, so it is blank

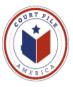

If there are multiple plaintiffs and/or defendants, select ADD PARTY.

In the example case there are two plaintiffs.

- 1. Party Type: select from drop down window.
- 2. Select whether person or business.
- 3. Enter business name or first & last of person
- 3A. Enter address if adding a defendant
- 3. Select filing attorney if adding a plaintiff.

The text will appear simultaneously as you type it. No need to "enter".

| Party Type                                                                      | Name                |                           | Attorney                                                        |  |
|---------------------------------------------------------------------------------|---------------------|---------------------------|-----------------------------------------------------------------|--|
| Plaintiff                                                                       | Marai Guerra        |                           | Aizar Karam, Jr.                                                |  |
| Defendant                                                                       | William Allways, MD |                           |                                                                 |  |
| Plaintiff                                                                       | Isidro Guerra       |                           | Aizar Karam, Jr.                                                |  |
| Party Type*<br>Defendant<br>First Name*<br>William<br>Country*<br>United States |                     | ✓ Person  Business Middle | Attorney           •           Last Name*           Allways, MD |  |
| Address Line                                                                    |                     |                           |                                                                 |  |
| 401 Main Su                                                                     |                     |                           |                                                                 |  |
|                                                                                 | 2                   |                           |                                                                 |  |
| Address Line                                                                    |                     |                           |                                                                 |  |
|                                                                                 |                     |                           |                                                                 |  |
| Address Line                                                                    |                     |                           |                                                                 |  |
| Address Line :<br>City*                                                         |                     | Zip Code*                 |                                                                 |  |

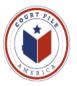

# 3. Filings Screen

### 3. A. Enter Filing Details

**3. A. 1. Select Filing Code:** The filing codes are populated by the jurisdiction into which you are efiling.

**3. A. 2. Filing Description:** This is free hand text to type in the title of the document that you are efiling.

**3. A. 3. Reference Number:** This is the client/matter number.

| lidalgo County - District Clerk - Injury or Damage - Medical Malpractice (OCA) |                             |
|--------------------------------------------------------------------------------|-----------------------------|
| Case Information 😰 Parties 🔞 Filings 🚳 Summary                                 |                             |
| ter Filing Details                                                             | ? Rees                      |
| dd Another Filing                                                              | Case Initiation Fee         |
|                                                                                | Service Fee                 |
| Select Filing Code*                                                            | Court Service Fee           |
|                                                                                | ✓ EFile Convenience Fee     |
| Filing Description                                                             | Provider Service Fee        |
|                                                                                | Provider Tax Fee            |
| Reference Number                                                               |                             |
| Firm client re-bill or case tracking #                                         | Envelope Total              |
| Documents                                                                      | Payment                     |
| Filing Comments                                                                | Payment Account*            |
|                                                                                | Court File America          |
| Courtesy Copies (i)                                                            | Party Responsible for Fees* |
|                                                                                | Marai Guerra                |
|                                                                                | S Filing Attorney           |
|                                                                                | Filing Attorney             |
|                                                                                | Aizar Karam, Jr.            |

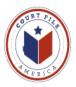

**3. A. 4.** By selecting a *Filing Code* that requires **Optional Services** that field will then open. An original petition requires <u>performance</u> of and <u>payment</u> for two or three additional Clerk functions:

- 1. Issuance of Citation(s)....enter number of citations
- 2. Copy(s) Pleading to go with Citation for service....total number of pages (number of citations time number of pages in the pleading)
- 3. Constable Process Service, if desired.

Highlight desired service/fee and select ADD

| Case Information 😢 Parties 🔞 Filings        | Summary                    |
|---------------------------------------------|----------------------------|
| Select Filing Code*                         |                            |
| Original Petition (OCA)                     | ▼ File                     |
| Filing Description                          |                            |
|                                             |                            |
| Reference Number                            |                            |
| Firm client re-bi                           | II or case tracking #      |
| Optional Services                           | Selected Optional Services |
| Citation - USA/Secretary of State or Commis |                            |
| Copy Fee - \$1 Per Page (Enter Number of F  |                            |
| Issuance - Citation (\$8.00)                | dd →                       |
| Jury Demand (\$30.00)                       |                            |
| Service - By Sheriff (\$70.00)              | Remove                     |
| Contine Contified Mail (670.00)             |                            |

The screen will then ask how many citations or pages to calculate the correct charge to be paid with the efiling. Enter the number and select **OK**.

| Original Petition (OCA)                                            | ✓ EFile                                | Case Initiation Fee |
|--------------------------------------------------------------------|----------------------------------------|---------------------|
| Filing Description                                                 |                                        | Convenience Fee     |
| Reference Number                                                   |                                        | Env                 |
|                                                                    | Firm client re-bill or case tracking # | Payment             |
| Optional Services<br>Citation - USA/Secretary of State or          | Fee Multipliers                        |                     |
| Copy Fee - \$1 Per Page (Enter Nun<br>Issuance - Citation (\$8.00) | Issuance - Citation - Enter a quantity |                     |
| Jury Demand (\$30.00)                                              |                                        |                     |

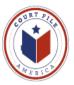

**3. A. 5. Documents** Now you attach your documents to the efiling. The Lead is the primary document. Place your cursor on *Click to Browse* and click to open your computer.

**NOTE:** (1) Remember pleading, plea, motion or order must be text searchable PDF; attachments/exhibits, i.e. invoices (do not have to be OCR'ed).

(2) Be familiar with the Supreme Court of Texas' efiling rules and the local rules of your target jurisdiction.

(3) A single efiling can not be over 35 MB and a single document can not be over 35 MB.

Find your Lead document and select Open to attach it to the efiling.

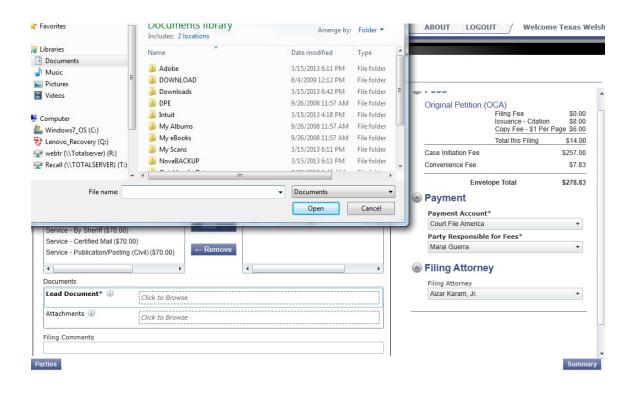

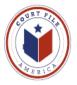

Your Lead document will upload to your efiling. The **Description** is the title that you gave your document when you saved it as a pdf .

**Security:** Select the level of security for your document from the drop down window.

|                                                              |                        |                                                                                  | Case Initiation Fee                 | \$257.00 |
|--------------------------------------------------------------|------------------------|----------------------------------------------------------------------------------|-------------------------------------|----------|
| Plantiff's Original Petition                                 |                        |                                                                                  | Convenience Fee                     | \$7.83   |
| eference Number                                              |                        |                                                                                  |                                     |          |
| 18.001                                                       |                        |                                                                                  | Envelope Total                      | \$278.83 |
| ptional Services                                             |                        | Selected Optional Services                                                       | Payment                             |          |
| Citation - USA/Secretary of<br>ury Demand (\$30.00)          | of State or Commissio  | Issuance - Citation (1 x \$8.00)<br>Copy Fee - \$1 Per Page (Enter Number of Pag | Payment Account*                    |          |
| ervice - By Sheriff (\$70.0                                  | Add                    | → Copy ree - \$1 Per Page (Enter Number of Pag                                   | Court File America                  |          |
| Service - By Shenii (\$70.0<br>Service - Certified Mail (\$7 |                        |                                                                                  | Party Responsible for Fees*         |          |
| Service - Publication/Post                                   | Dem                    | nove                                                                             | Marai Guerra                        | •        |
| ocuments                                                     |                        | •                                                                                | Filing Attorney     Filing Attorney |          |
| ead Document* 🕕                                              | prayer.pdf<br>223.3 kb | ×                                                                                | Aizar Karam, Jr.                    | •        |
|                                                              | Description            | Security                                                                         |                                     |          |
|                                                              | prayer.pdf             | Public 🔻                                                                         |                                     |          |
| Attachments 🕕                                                | Click to Browse        |                                                                                  |                                     |          |
| ling Comments                                                |                        |                                                                                  |                                     |          |
| -                                                            | Service                |                                                                                  |                                     |          |
| Hold for Private Process                                     |                        |                                                                                  |                                     |          |

If you have attachments, you now add them by placing your cursor in *Click to Browse* after **Attachments.** This will re-open your computer. Find your attachment(s) and add by following the above steps for the Lead document. Select from the Security drop down.

Continue until you have added all attachments to your efiling.

**3. A. 6. Filing Comments** is free hand text for any instructions or notations you wish to make with the efiling, i.e. "Hold for Private Process Service".

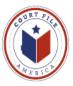

**3. B. Fees** The shows the fees you have incurred for making this efiling.

**3. C. Payment** If this does not pre-populate from you firm's data base, make the selection. Your client is the Party Responsible for the Fees.

**3. D. Filing Attorney** This should pre-populate from entering Parties.

# 4. Summary

Select Edit if you wish to return to prior screens for additions or changes.

If you are comfortable with your efiling select Submit.

| nvelope and                                                | Filing Sun              | nmary                                   |                                     |                       |                                 |   | Fees                 |                                                           |                     |
|------------------------------------------------------------|-------------------------|-----------------------------------------|-------------------------------------|-----------------------|---------------------------------|---|----------------------|-----------------------------------------------------------|---------------------|
| Case Informat<br>Location:<br>Case Category:<br>Case Type: | Hidalg<br>Civil         |                                         | Filing Attorney:<br>Payment Account | Aizar Ka<br>Court Fil | Edit 💿<br>ram, Jr.<br>e America | - | Original Petition (0 | Filing Fee<br>Issuance - Citation<br>Copy Fee - \$1 Per P |                     |
| Date Filed:                                                |                         |                                         |                                     |                       |                                 |   | Case Initiation Fee  | Total this Filing                                         | \$14.00<br>\$257.00 |
| Parties                                                    |                         |                                         |                                     |                       | Edit 🙆                          |   | Convenience Fee      |                                                           | \$7.83              |
| Party Type                                                 | Name                    | Address                                 |                                     | Phone                 | Attorney                        |   | Envel                | ope Total                                                 | \$278.83            |
|                                                            | Marai Guerra<br>William | 401 Main Suite 100<br>Mission, TX 78126 |                                     |                       | Aizar Karam, Jr.                |   | Payment Account      |                                                           | \$210.00            |
| Plaintiff                                                  | Isidro Guerra           |                                         |                                     |                       | Aizar Karam, Jr.                |   | Court File America   |                                                           | •                   |
|                                                            |                         |                                         |                                     |                       |                                 |   | Party Responsible    | for Fees*                                                 |                     |
| Filings                                                    |                         |                                         |                                     |                       | Edit 🙆                          |   | Marai Guerra         |                                                           | •                   |
| Filing Code                                                |                         | Filing Description                      |                                     | Reference Numb        | Filing Type                     | ~ | Filing Attorne       | v                                                         |                     |
| Original Petition (C                                       | DCA)                    | Plantiff's Original F                   | etition                             | 18.001                | EFile                           |   | Filing Attorney      | ,<br>,                                                    |                     |
| 121-12111111                                               | File Name               |                                         |                                     | Status                | Security                        |   | Aizar Karam, Jr.     |                                                           | •                   |
| Lead Document                                              | prayer.pdf              |                                         |                                     | Ok                    | Public                          | _ |                      |                                                           |                     |
| Filing Comment                                             | Hold for Private        | Process Service                         |                                     |                       |                                 |   |                      |                                                           |                     |

You will receive **Confirmation** that your efiling is submitting. Each efiling receives a unique **Envelope Number.** 

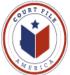

| exFile<br>eFiling for Texas                                                                                     |                                     | NEW CASE                              | Case Number Go Adva                        |
|----------------------------------------------------------------------------------------------------|-------------------------------------|---------------------------------------|--------------------------------------------|
| FILINGS BOOKM                                                                                                   | ARKS TEMPLATES SERV                 | CE CONTACTS                           |                                            |
| My Filings -                                                                                                    | All Statuses 👻 🗍 All Loca           | ions - From Date mm/dd/www 15 To Date | rom/dd/vvvv 35 Case or Envelope Filter Exp |
| Envelope #                                                                                                    | 1705                                | Confirmation                          |                                            |
| The second second second second second second second second second second second second second second second se | ed September 30, 2013 at 6:21 PM b  |                                       |                                            |
| Status                                                                                                    | Filing Code                         |                                       | Reference Number                           |
| Submitting                                                                                                    | Answer                              | Envelope 1705 is submitting           |                                            |
| Envelope # 8                                                                                                    | 889                                 |                                       | 24                                         |
|                                                                                                    | 1 August 07, 2013 at 11:22 AM by Te |                                       |                                            |
| Status                                                                                                    | Filing Code                         | View Receipt Ok                       | Reference Number                           |
| Cancelled                                                                                                    | Original Petition                   | EHIE                                  | Smith                                      |
| Case # TEX1                                                                                                    | 101                                 |                                       | 10                                         |

# View Receipt: The receipt format is below

#### Print this Page

#### Envelope 1705

| Case Information<br>Location<br>Date Filed<br>Case Number<br>Case Description<br>Assigned to Judge | Hidalgo County- District Cler | k           |               |
|----------------------------------------------------------------------------------------------------|-------------------------------|-------------|---------------|
| Attorney                                                                                           | Name                          |             |               |
| Firm Name                                                                                          | Firm Name                     |             |               |
| Filed By                                                                                           | Texas Welsh                   |             |               |
| Fees                                                                                               |                               |             |               |
| Convenience Fe                                                                                     | \$ 7.92                       |             |               |
| Total Court Fee                                                                                    | \$ 257.00                     |             |               |
| Total Court Filing Fees                                                                            | \$17.00                       |             |               |
| Grand Total                                                                                        | \$281.92                      |             |               |
| Payment                                                                                            |                               |             |               |
| Account Name                                                                                       | Court File America            |             |               |
| Transaction amount                                                                                 | \$281.92                      |             |               |
| Transaction ID                                                                                     |                               |             |               |
| Filing Code                                                                                        |                               |             |               |
| Filing Type                                                                                        | EFile                         |             |               |
| Filing Code                                                                                        | Original Petition (OCA)       |             |               |
| Filing Description                                                                                 | Plaintiff's Original Petition |             |               |
| Reference Number                                                                                   | 18.01                         |             |               |
| Comments                                                                                           | Please hold for private proce | ess service |               |
| Status                                                                                             | Submitting                    |             |               |
| Documents                                                                                          |                               |             |               |
| Lead Document                                                                                      | prayer.pdf                    | [Original]  | click to view |
|                                                                                                    |                               |             |               |
|                                                                                                    |                               |             |               |
|                                                                                                    |                               |             |               |

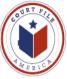

#### Plus you will receive a **confirmation email**:

From: <u>no-reply@txcourts.gov</u> Sent: Date To: Texas Welsh (filer) Subject: Submitted Filing Notification Envelope 1705

This is a Submitted Filing Notification for Envelope 1705

Filing Code: Original Petition

Filing Type: (EFile)

Date Submitted: date and time

**Upon the courts acceptance** of your efiling you will receive an email with a link to a copy of the time stamped document.

From: <u>no-reply@txcourts.gov</u>
Sent: Date
To: Texas Welsh (filer)
Subject: Accepted Filing Notification for Case No. C-8412-12-I (Maria and Isidro Guerra v William Allways, MD)

This is **Accepted** Filing Notification for Case No. C-8412-12-I (Maria and Isidro Guerra vs William Allways, MD)

Case: (Maria and Isidro Guerra vs William Allways, MD)

Filing Code: (Original Petition (OCA))

Filing Type: (EFile)

Date Submitted: date and time

Date Accepted: date and time

<u>View Document</u> click to view file stamped copy

This link will remain active for 30days.

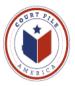

**NOTE**: if the efiling had been rejected, under the Date Rejected would be *Rejected Comment* which would explain the Clerk's reason for rejection.